## 申請前に必ずお読みください

# 令和5年度 保育園、 認定こども園等の入所申込

# 電子申請操作手順書

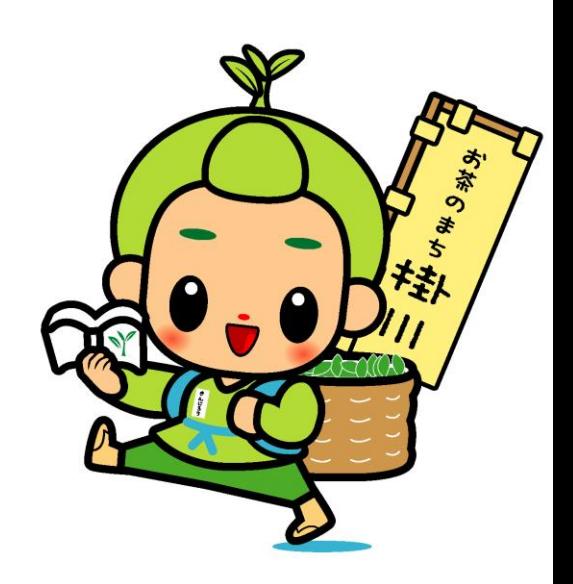

掛川市役所 こども希望課

電子申請にあっての注意事項①

■申請前の準備ついて

1、マイナンバーカードについて

・今回の電子申請では**マイナンバーカードをお持ちでない方でも申請可能**です。

(マイナンバーカードは不要ですが、申請画面内に申請児童と保護者のマイナンバーを入力いた だきますので、お手元にマイナンバーカードまたは通知カードをご準備ください。マイナンバーカード を利用した申請も可能ですが、その場合は専用アプリのダウンロードやパソコンの場合カードリーダー、 カードに設定された各種パスワード、暗証番号入力が必用です。)

- 2、申請に必要な機器類について
	- ・今回の申請はスマートフォン、パソコンどちらでも申請が可能です。
	- ・Wi-Fiまたは携帯電話回線でインターネットに接続して申請をしてください。

(インターネット接続に必要なデータ通信料金は申請者の負担となります。ご了承ください)

・身分証明書や必要書類を撮影して添付する必要があるため、**カメラ付きのスマートフォンから**

**申請をいただくことをお勧めします**。

iPhoneの場合の事前設定

あらかじめ「設定→safari→コンテンツブロッカー」を **オフ(Off)**にしておいてください。オン(ON)の 場合、郵便番号入力ができず、申請が完了しません。 (Androidの場合は特に事前設定不要です)

3、所要時間と入力項目について

・入力いただく情報は入所を判定する重要な情報と なります。項目が多い点、あらかじめご了承ください。 **申請に必要な時間の目安は15分~30分程度**です。 スムーズな申請となるよう、本資料の次のページより 申請に必要な項目をご確認いただき、申請に必要な 情報をあらかじめご準備いただくことをお勧めします。

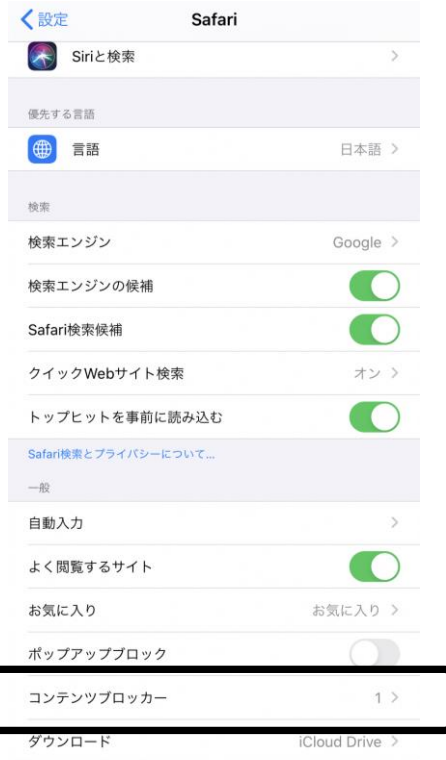

電子申請にあっての注意事項②

■電子申請画面の操作について

## 1、**ブラウザの「戻るボタン」を絶対に使わないでください。**

・申請情報のセキュリティを守るため、ブラウザの戻るボタンを押すとすべてのデータが消えてしまう 設定になっています。*前の画面に戻りたい場合は、***必ず画面内の「戻る」ボタン***を押してください。*

ブラウザの戻るボタンを押した場合の画面

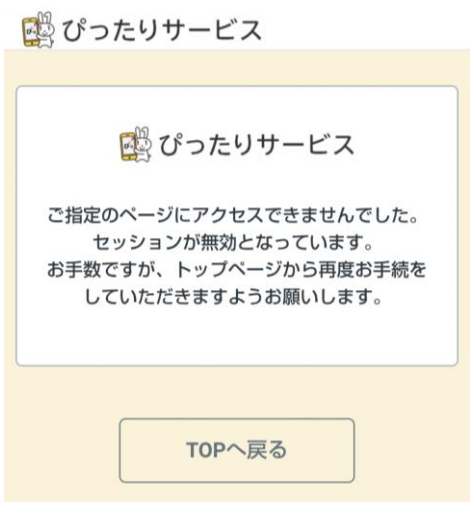

2、申請途中のデータ保存について

・申請途中のデータを保存する機能をする機能があります。申請画面を一番下までスクロール すると「入力内容を保存」というボタンを押して入力内容「ダウンロード」してください。

再開する場合は「申請再開」のボタンを押して、保存したファイルを選択して再開してください。

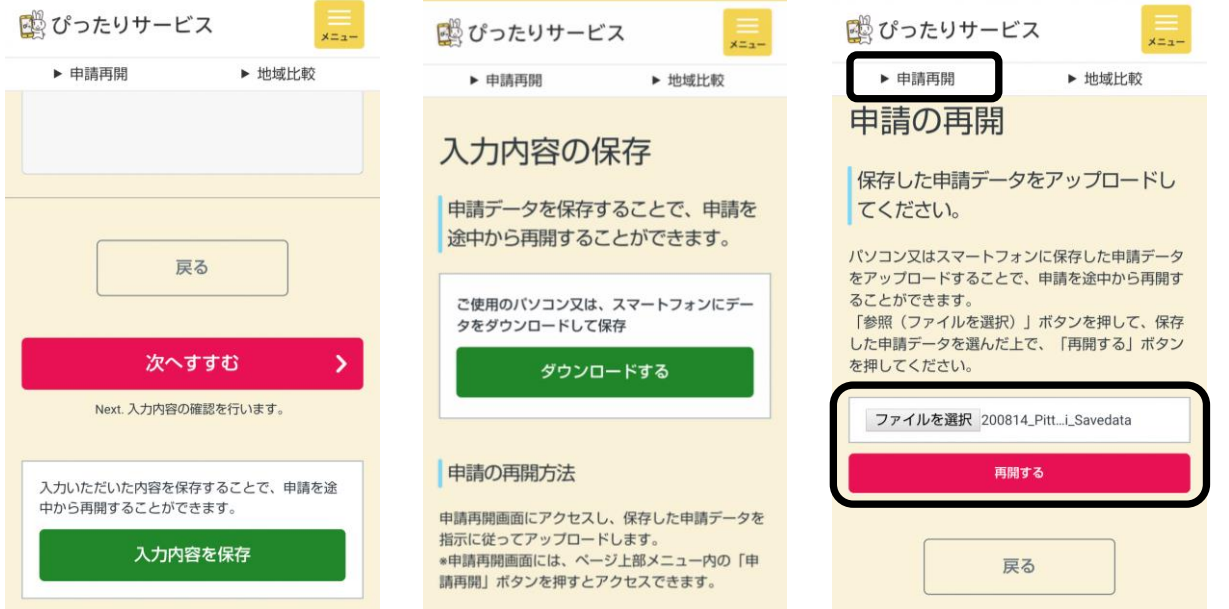

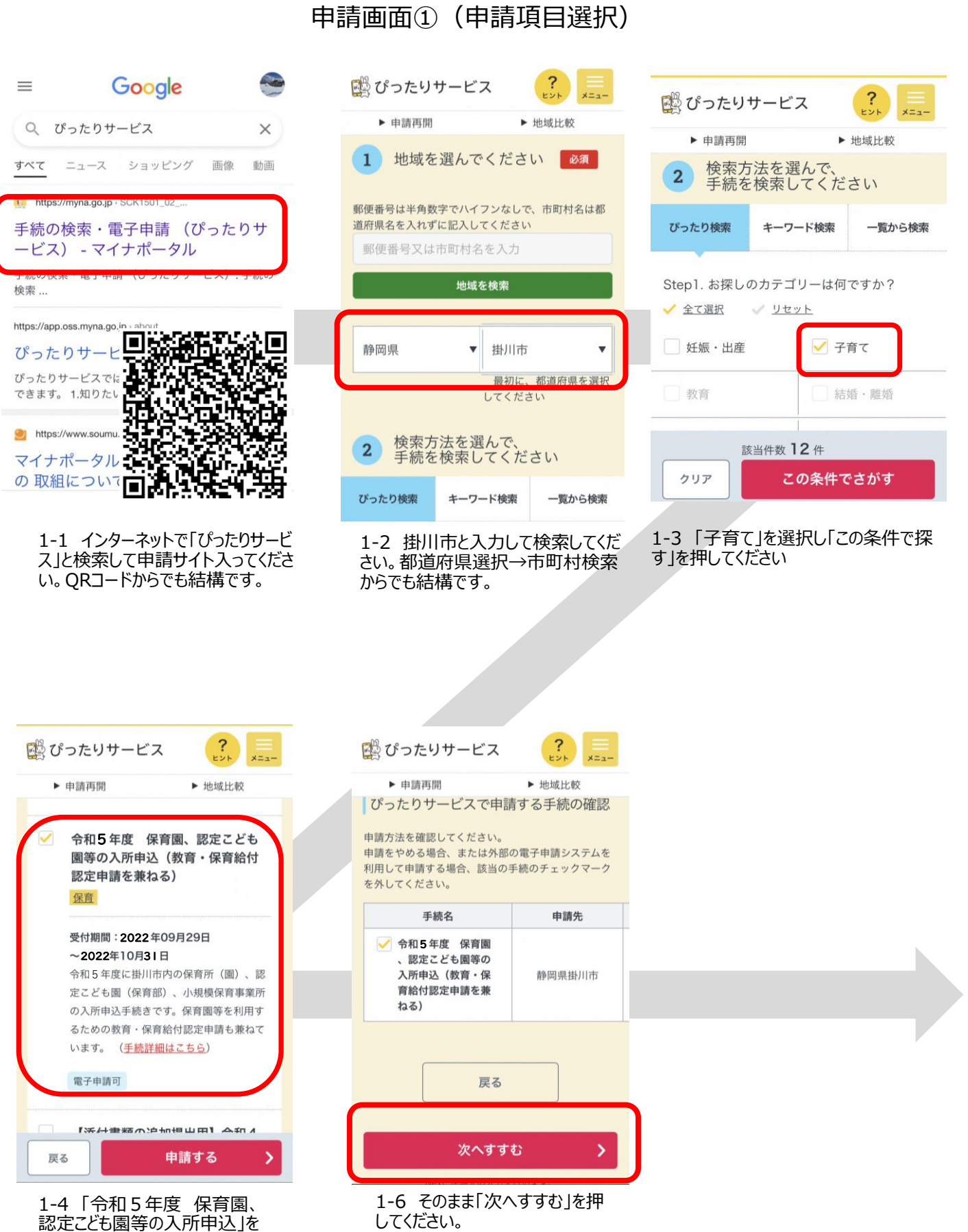

選択し「申請する」を押してくだ

さい。

画面はイメージです。文言等については実際の画面と異なる場合がございますが、入力いただく内容は同じです。

### 申請画面②(申請の事前情報登録)

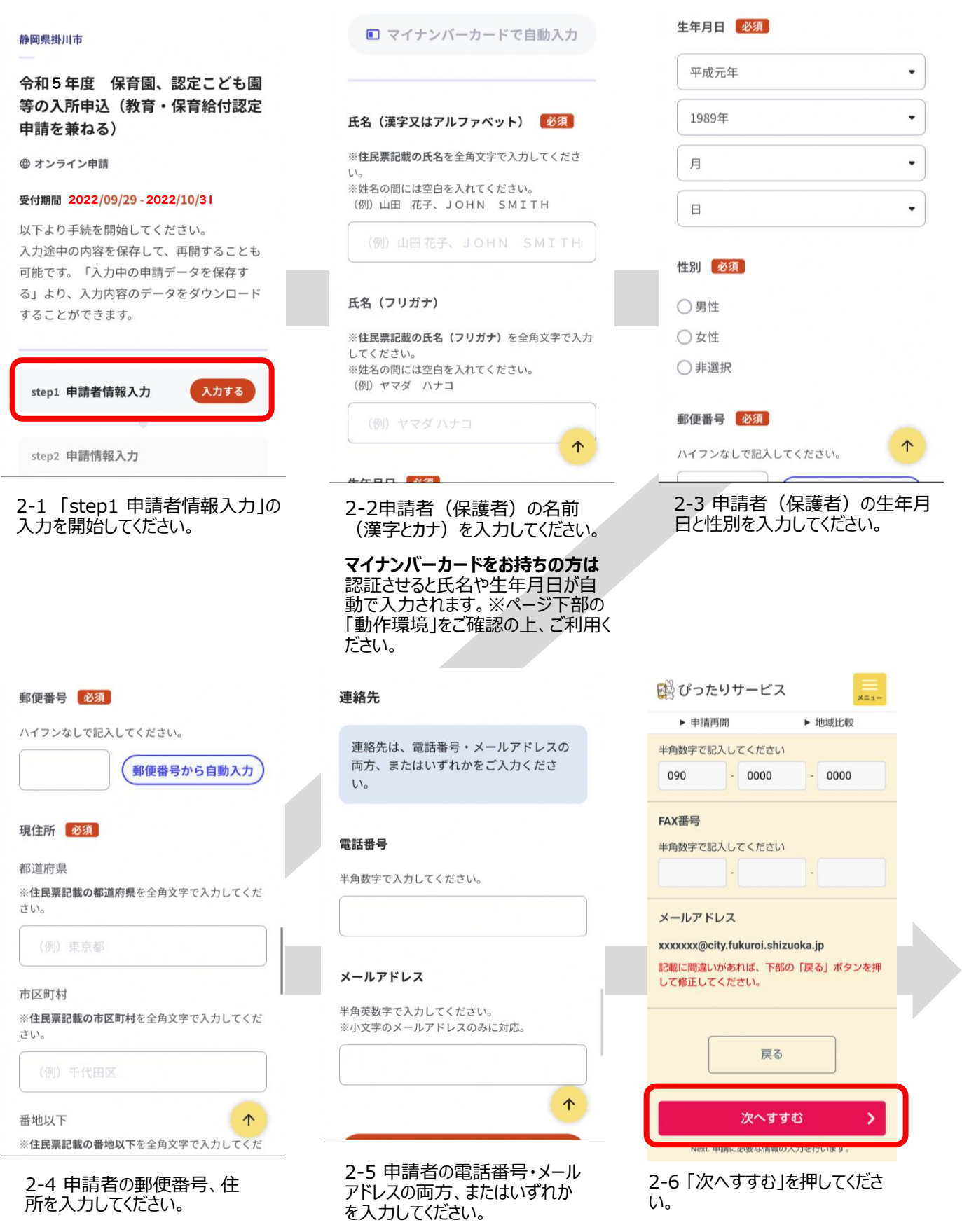

**メールアドレスを入力いただくと、 申請終了後に受付完了メール が届きます。**

## 申請画面③(確認事項、子どもの情報、保護者および世帯の情報)

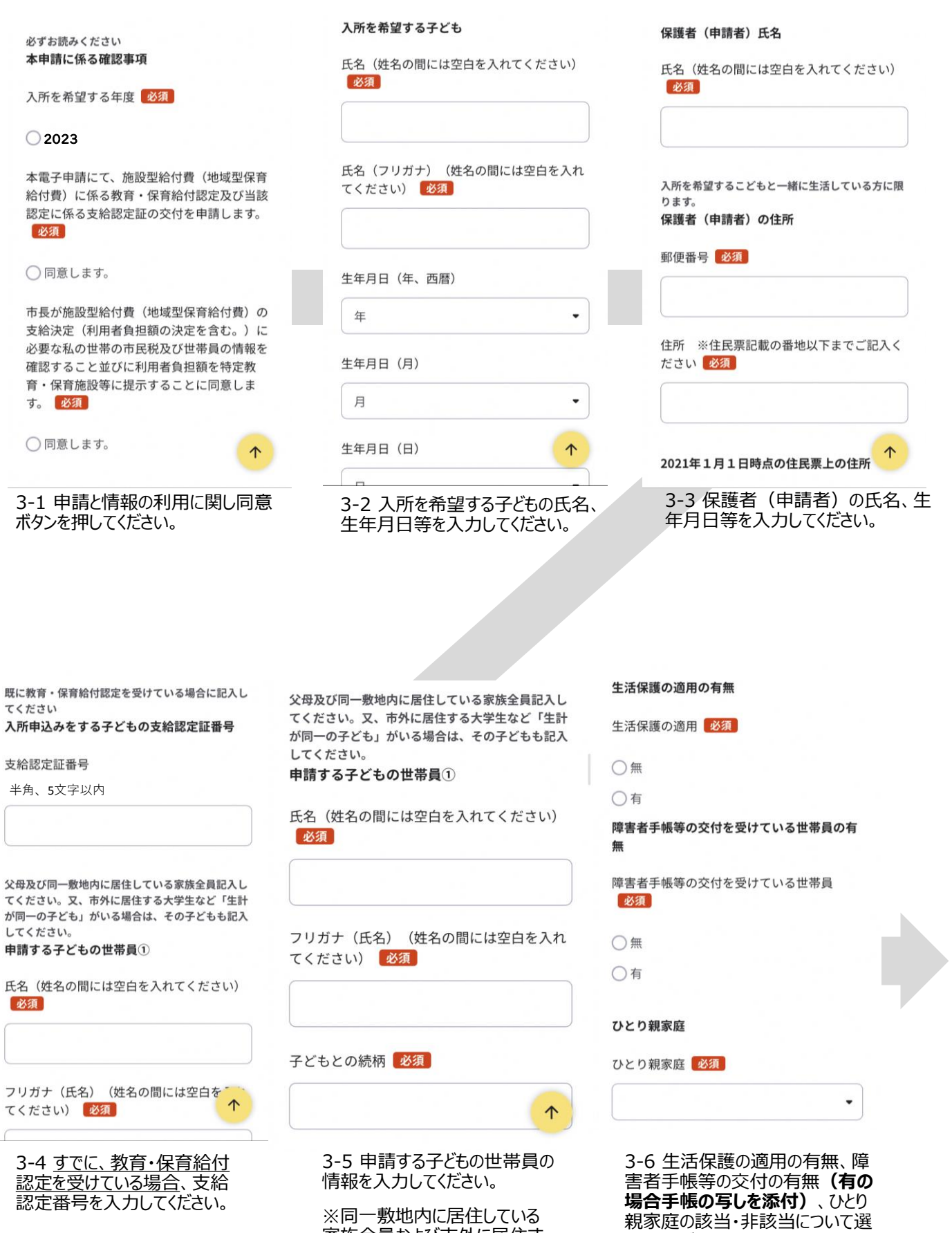

家族全員および市外に居住す る大学生など生計が同一のこど

択してください。

もを含む

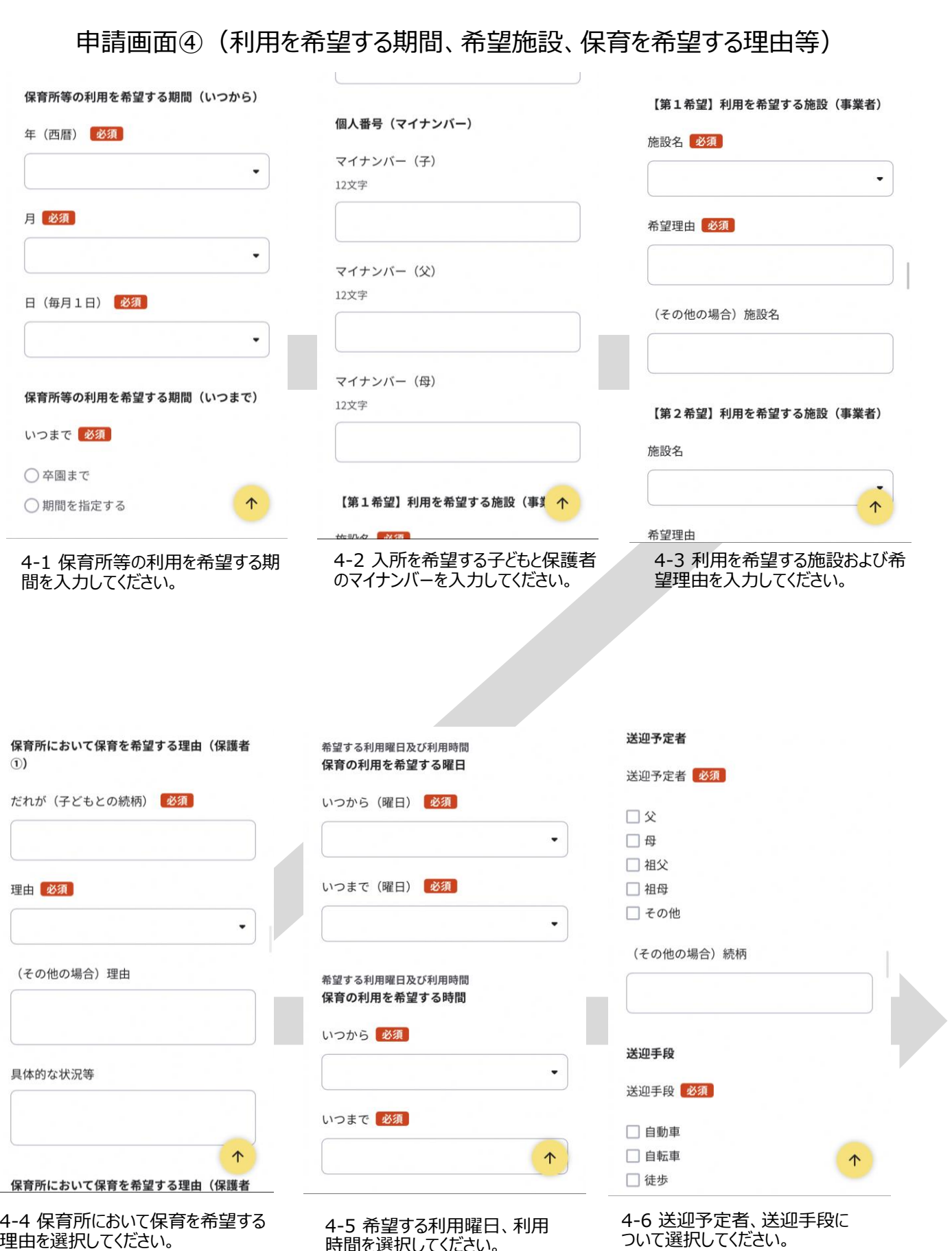

時間を選択してください。

理由を選択してください。

(例:父、就労 母:介護・看護)

## 申請画面⑤(祖父母の状況、現在の保育状況、幼稚園等の併願の有無等)

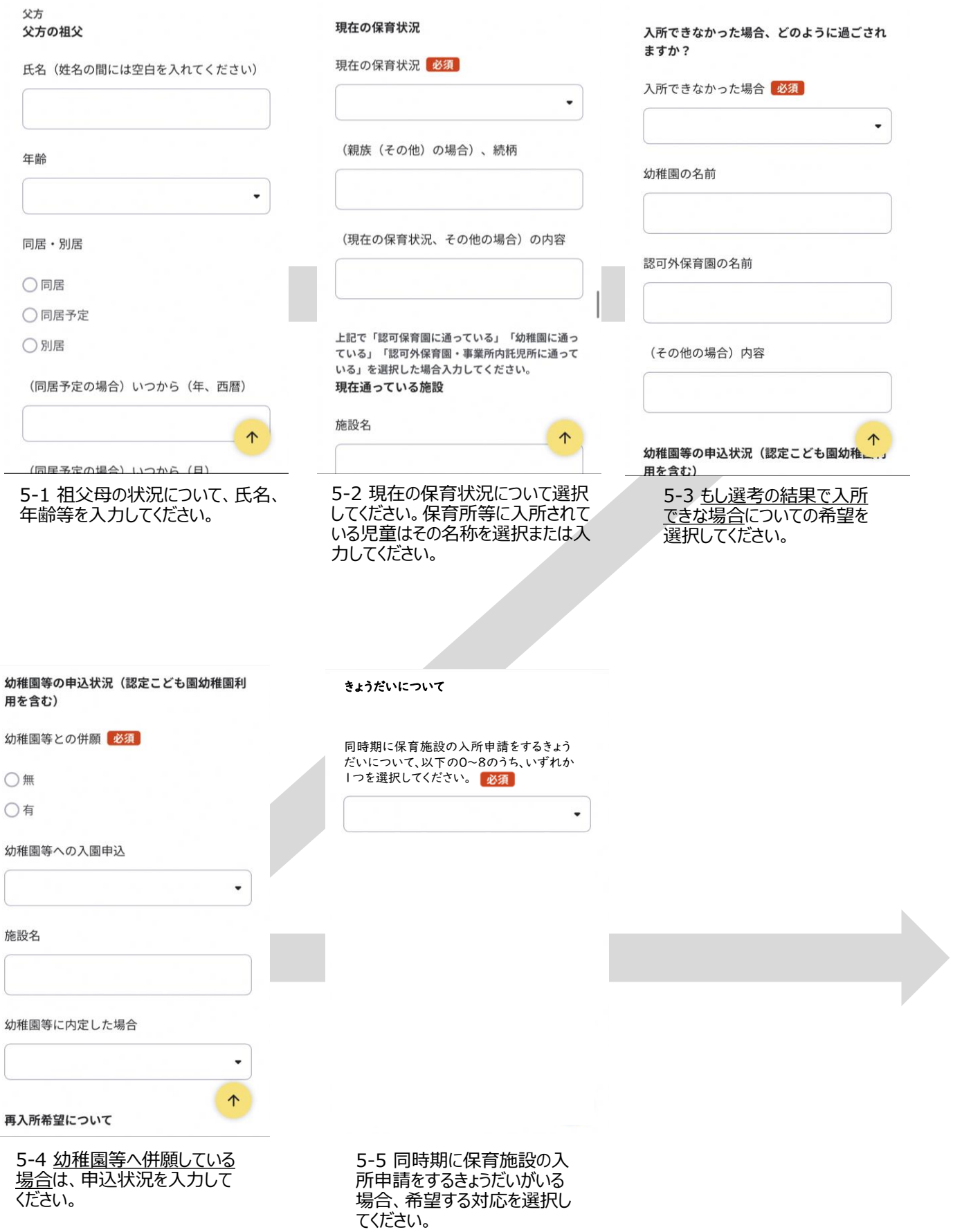

## 申請画面6 (児童の状況、産休・育休の状況、利用者負担額納付誓約)

申込現日在で記入し、内容に変更があった場合はご 連絡ください。 児童の健康状態について

検診の受診 必須

□ 4か月健診

□ 10か月健診

□ 1歳6か月健診

□ 3 歳児健診

□未受診

健診時の指導等

 $O$ 無

○有

(有の場合) 内容

6-1 児童の健康状態について、検 診の受診、発育発達状況、病気や ケガ、投薬の状況、アレルギーの状 況について入力してください。

私は、保育所等入所決定後、利用者負担額 (保育料)を納期限内に納付することを誓約 します。なお、誓約どおり履行されない場合 は、直ちに勤務先への調査や滞納処分を実施 されても異議はありません。

#### 誓約 必須

5 5利用者負担額(保育料)納付誓約書

誓約者(氏名)(姓名の間には空白を入れて ください)

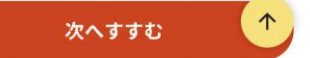

6-4 保育所等入所決定後、利 用者負担額(保育料)の納 期限内に納付することを誓約し てください。履行されない場合は、 直ちに勤務先への調査や滞納 処分を実施されても意義はあり <u>ません。</u>

**※令和5年4月1日時点で3 ~5歳の方は誓約の必要はあ りません。**

発育発達障害、病気・ケガ、アレルギー等について 該当がある場合は、程度などについて具体的に記入 をお願いします。その他、入所にあたりは配慮が必 要なこと、心配なことなどがあれば記入をお願いし ます。

#### 入所にあたり配慮が必要なこと

入所にあたり配慮が必要なこと

産休・育休の取得予定 保護者の状況について

出産予定 必須

○無

○有

个

٠

(有の場合) 予定日 (年、西暦)

6-2 入所にあたり配慮が必 要なことがありましたら、入力 してください。

个

私は、保育所等入所決定後、利用者負担額 (保育料)を納期限内に納付することを誓約 します。なお、誓約どおり履行されない場合 は、直ちに勤務先への調査や滞納処分を実施 されても異議はありません。

#### 誓約 必須

は、記入不要です。 利用者負担額(保育料)納付誓約書

誓約者(氏名)(姓名の間には空白を入れて ください)

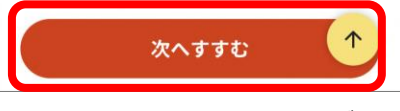

6-5 「次へすすむ」を押してくださ い。

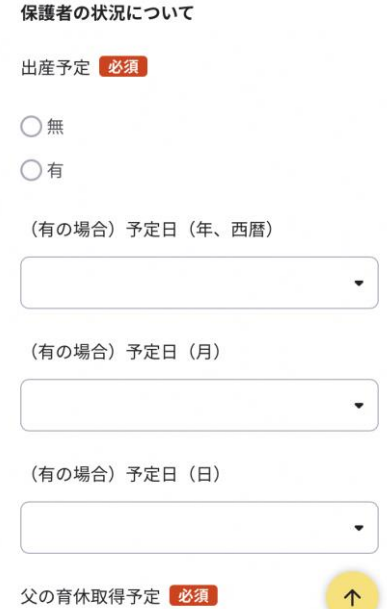

産休・育休の取得予定

6-3 保護者の出産予定や産 休、育休の状況について入力 してください。

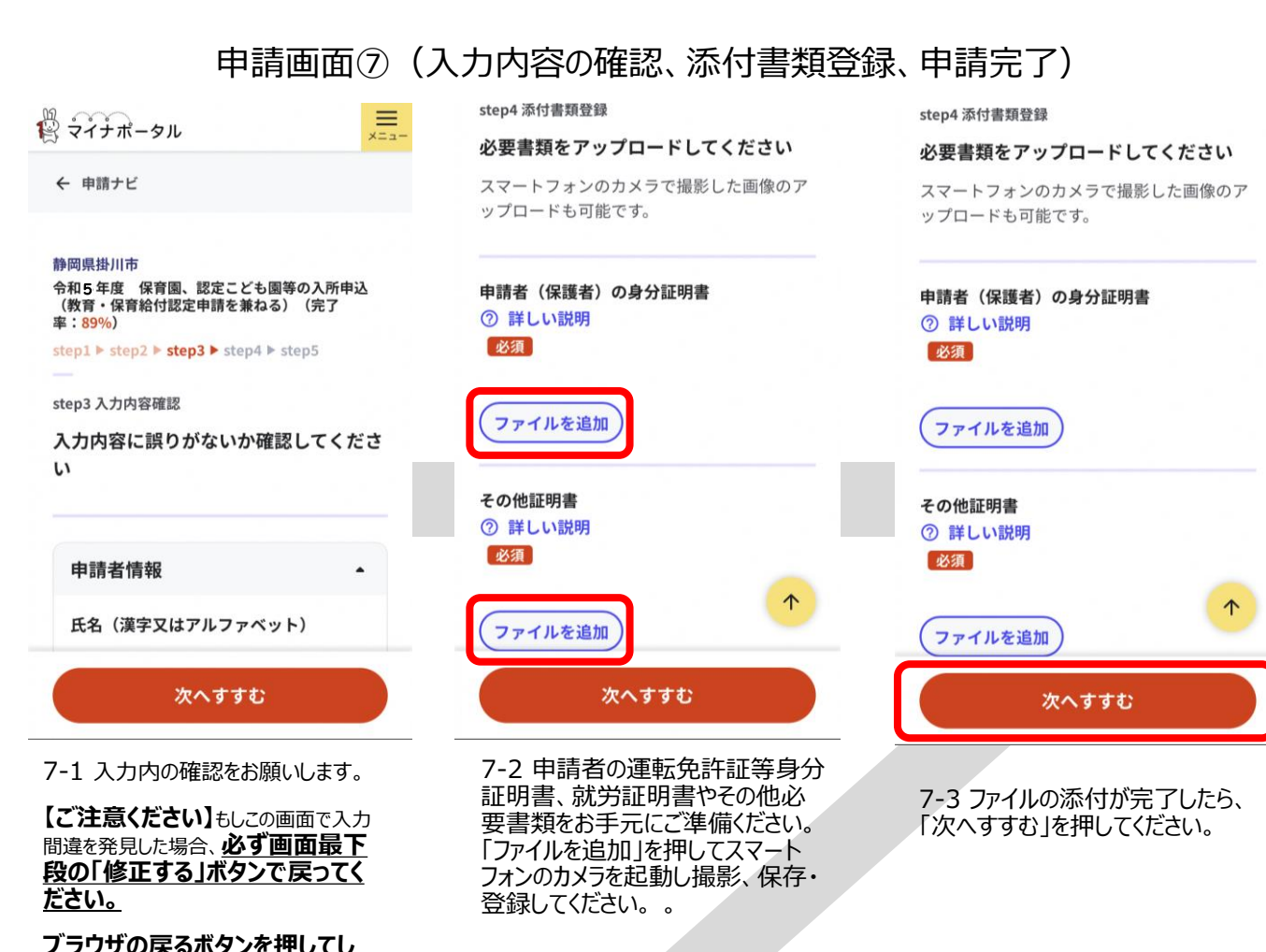

#### **ブラウザの戻るボタンを押してし まうと、入力したすべてのデータ が消えてしまいます。**

#### 静岡県掛川市

令和5年度 保育園、認定こども園等の入所申込<br>(教育・保育給付認定申請を兼ねる)(完了 率: 97%)

step1 ▶ step2 ▶ step3 ▶ step4 ▶ step5

step5 電子署名・送信・印刷

#### 送信を実行

手続の送信を実行します。よろしければ、 「送信する」ボタンを押してください。

申請先

静岡県 掛川市

#### 手続名

令和5年度 保育園、認定こども園等の 入所申込(教育・保育給付認定申請を兼 ねる)

> ↑ 送信する

7-4 修正が必要な場合は必 ず「送信する」を押してください。

内容が正しければ「次へすす む」を押してください。

#### 静岡県掛川市

令和 5年度 保育園、認定こども園等の入所申込<br>(教育・保育給付認定申請を兼ねる)(完了<br>率:<mark>100%</mark>)

#### 申請完了

#### 申請を正しく受け付けました

step1申請者情報入力でメールアドレスを入 力していた場合、受付完了の通知をお送りし ていますのでご確認ください

#### 申請先窓口

静岡県 掛川市

#### 今回申請された手続

保育 令和5年度 保育園、認定こども 園等の入所申込(教育・保育給付認定申 請を兼ねる)

#### 受付番号

#### 990924047783645

个

7-5 これで申請完了です。お疲 れさまでした。

ファイルを保存いただくことを推奨いた します。 次回も同じ手続をする場合、こちらでダ ウンロードした申請データ (CSV形式) をご利用できますので大切に保存してく ださい。

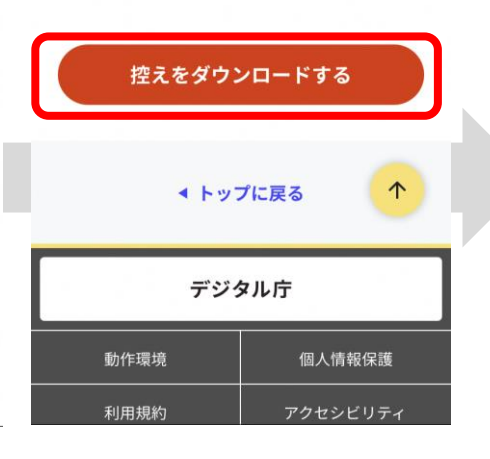

7-6 「控えをダウンロードす る」を押すと、申請データをダ ウンロードできます。